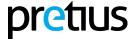

- Installation
- How it works
- Syntax
- <u>Task configuration</u>
- Use case example
  - Adding OpenAPI Key
    - Configuring a new variable group
  - Adding the task to the new pipeline
  - Adding build validation to run the pipeline for each Pull Request modification / creation

#### 1. Installation

- 1. Go to the Visual Studio Marketplace and search for *Pretius OpenAl Reviewer*.
- 2. Install the extension in your Organization in Azure DevOps.
- 3. Grant permission *Contribute to pull requests* to your Pipeline Build Service Agent to allow posting comments in the Pull Requests. In order to do that go to *Project settings* → *Repositories* → *Security* → *Your build service user.*

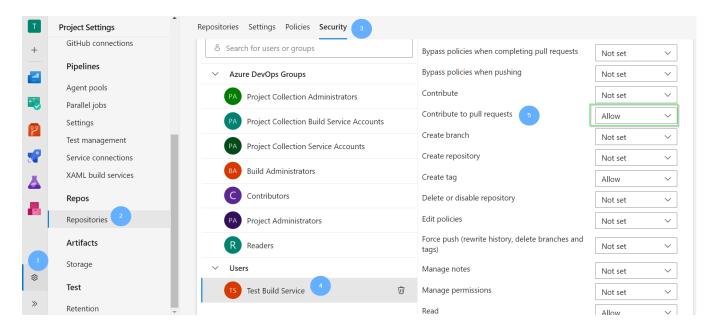

**4.** From now on the *OpenAI Review* task will be available.

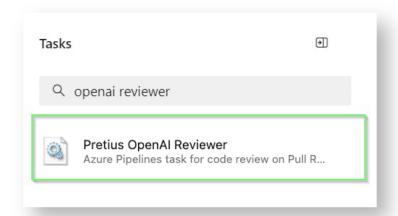

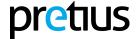

#### 2. How it works

Pretius OpenAI Reviewer task is performed only if the pipeline is run during a Pull Request, otherwise the task is marked as skipped with the proper message. The task collects all changes in a given Pull Request. Next, a code review is generated for every collected change (git diff) with the use of the OpenAI API. Responses returned by the OpenAI API are presented in a structured form in the comments for the given Pull Request.

Considering that synchronous calls to the OpenAI API may take a long time (depending on the chosen OpenAI model and the number of changes in a Pull Request), a proper mechanism was implemented to control the token usage.

# 3. Syntax

```
# Code review on Pull Request using OpenAI API
- task: pretius-openai-reviewer@0
  inputs:
    openaiApiKey: '$(openai-api-key)' # string. Required. OpenAI API Key.
    #openaiApiRateLimitTier: 'free' # 'free' | 'tier-1' | 'tier-2' | 'tier-3' | 'tier-4' |
'tier-5' | 'custom'. Required. OpenAI API Rate Limit Tier. Default: free.
   # Rate limit
    #openaiApiRequestsPerMinute: # int. Requred for 'custom' rate limit tier. OpenAI API
Requests Per Minute (RPM).
    #openaiApiTokensPerMinute: # int. Requred for 'custom' rate limit tier. OpenAI API
Tokens Per Minute (TPM).
   # Advanced
    #openaiApiUrl: 'https://api.openai.com/v1' # string. Optional. OpenAI API Url. Default:
https://api.openai.com/v1.
    #openaiApiTimeout: 60000 # int. Optional. OpenAI API Timeout (ms). Default: 60000.
    #openaiApiMaxRetries: 1 # int. Optional. OpenAI API Retries. Default: 1.
#openaiModel: 'gpt-3.5-turbo' # 'gpt-3.5-turbo' | 'gpt-3.5-turbo-16k' |
'gpt-3.5-turbo-1106' | 'gpt-4' | 'gpt-4-32k' | 'gpt-4-1106-preview'. Optional. OpenAI Model.
Default: gpt-3.5-turbo.
    #openaiTemperature: 0 # int. Optional. OpenAI Temperature. Default: 0.
    #openaiTopP: # int. Optional. OpenAI Top P. Default: None.
    #openaiPresencePenalty: 0 # int. Optional. OpenAI Presence Penalty. Default: 0.
    #openaiFrequencyPenalty: 0 # int. Optional. OpenAI Frequence Penalty. Default: 0.
    #openaiMaxTokens: 200 # int. Optional. OpenAI Max Tokens. Default: 200.
    #openaiN: 1 # int. Optional. OpenAI API N. Default: 1.
    #openaiReproducibleOutputs: false # boolean. Optional. OpenAI API Reproducible outputs.
Default: false.
  # Repository
    #repositorySkipBinaryFiles: true # boolean. Optional. Skip Binary Files. Default: true.
    #repositoryExcludedFiles: # multiLine. Optional. Excluded Files. Default: None.
  # Code review
    #codeReviewIgnorePullRequestIterations: false # boolean. Optional. Ignore PR iterations.
Default: false.
    #codeReviewSystemPrompt: # multiLine. Optional. Override System Prompt. Default: Fixed
    #codeReviewUserPrompt: # multiLine. Optional. Override User Prompt. Default: Fixed
prompt.
```

# 4. Task configuration

#### openaiApiKey - OpenAI API Key

string Required

Your OpenAl API key is a secret token that authorizes access to OpenAl's services. You can obtain it by signing up for an API account on the <a href="OpenAl platform">OpenAl platform</a>.

#### openaiApiRateLimitTier - OpenAI API Rate Limit Tier

```
string Required; Default value: free
```

Your organization limit usage tier. Check your usage tier or visit rate limits guide to learn more about how rate limits work.

openaiApiRequestsPerMinute - OpenAI API Requests Per Minute (RPM)

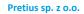

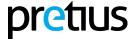

int Required for 'custom' rate limit tier

The maximum requests per minute limit. Visit rate limits guide to learn how these rate limits work.

#### openaiApiTokensPerMinute - OpenAI API Tokens Per Minute (TPM)

int Required for 'custom' rate limit tier

The maximum tokens per minute limit. Visit rate limits guide to learn how these rate limits work.

#### openaiApiUrl - OpenAI API Url

string Default value: <a href="https://api.openai.com/v1">https://api.openai.com/v1</a>

The URL of the OpenAI API.

#### openaiApiTimeout - OpenAI API Timeout (ms)

int Default value: 60000

The maximum amount of time (in milliseconds) that the client should wait for a response from the server before timing out a single request.

#### openaiApiMaxRetries - OpenAI Max Retries

string Default value: 1

The maximum number of times that the client will retry a request in case of a temporary failure, like a network error or a 5XX error from the server.

#### openaiModel - OpenAI Model

string Default value: gpt-3.5-turbo

"ID of the model to use. See the <u>model endpoint compatibility</u> table for details on which models work with the Chat API." [Source]

#### openaiTemperature - OpenAI Tempareture

int Default value: 0

"What sampling temperature to use, between 0 and 2. Higher values like 0.8 will make the output more random, while lower values like 0.2 will make it more focused and deterministic. We generally recommend altering this or top\_p [openaiTopP] but not both." [Source]

#### openaiTopP - OpenAI Top P

int Default value: None

"An alternative to sampling with temperature, called nucleus sampling, where the model considers the results of the tokens with top\_p probability mass. So 0.1 means only the tokens comprising the top 10% probability mass are considered. We generally recommend altering this or temperature [openaiTemperature] but not both." [Source]

#### openaiPresencePenalty - OpenAI Presence Penalty

int Default value: 0

"Number between -2.0 and 2.0. Positive values penalize new tokens based on whether they appear in the text so far, increasing the model's likelihood to talk about new topics. <u>See</u> more information about frequency and presence penalties." [Source]

#### openaiFrequencyPenalty - OpenAI Frequence Penalty

int Default value: 0

"Number between -2.0 and 2.0. Positive values penalize new tokens based on their existing frequency in the text so far, decreasing the model's likelihood to repeat the same line verbatim. <u>See</u> more information about frequency and presence penalties." [Source]

#### openaiMaxTokens - OpenAI Max Tokens

int Default value: 200

"The maximum number of tokens to generate in the chat completion. The total length of input tokens and generated tokens is limited by the model's context length." [Source]

#### openaiN - OpenAl N

int Default value: 1

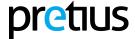

"How many chat completion choices to generate for each input message." [Source]

#### openaiReproducibleOutputs - OpenAI Reproducible outputs

boolean Default value: false

Enable this option if you want reproducible outputs.

#### repositorySkipBinaryFiles - Skip Binary Files

boolean Default value: true

Enable this option if you want to skip binary files (e.g. \*.png, \*.jar).

#### repositoryExcludedFiles - Excluded Files

multiLine Default value: None

You can specify file patterns to exclude from code review, one per line, e.g.:

- \*.txt
- test.json
- \*/exclude/path/\*

#### codeReviewIgnorePullRequestIterations - Ignore PR iterations

boolean Default value: false

Enable this option if you want to skip the code review for new iterations in a Pull Request.

#### codeReviewSystemPrompt - Override System Prompt

multiLine Default value: Fixed prompt

This field enables you to customize the prompt sent to OpenAI for the 'system' role. You can include placeholders in your prompt:

- ◀ {{GIT DIFF}} will be replaced with the Git diff
- {{CURRENT\_COMMENTS}} will be replaced with current comments for file in Pull Request
- {{MAX\_TOKENS}} will be replaced with current max tokens configured to OpenAI

You can also utilize **EMPTY\_CODE\_REVIEW**, which, if present in the response from the OpenAI API, will be omitted when adding code review comments.

#### Default prompt:

Act as code reviewer of a Pull Request in a software development project, providing feedback on possible bugs and critical issues.

You are provided with Pull Request changes in standard git diff (unified diff) format.

As a code reviewer, your task is:

- Review only lines that have been added, edited, or deleted.
- Don't review the code that hasn't been modified.
- Don't repeat your reviews if the code line is correct.
- Ignore the lack of new line in the end of all of the files.
- If you have multiple comments, use bullet points for clarity.
- You are encouraged to use Markdown for your response to format your feedback effectively.
- If there are no bugs or critical issues, write only 'EMPTY\_CODE\_REVIEW' as a code review.
- If there are bugs or critical issues, don't write 'EMPTY CODE REVIEW'.

#### codeReviewUserPrompt - Override User Prompt

multiLine Default value: Fixed prompt

This field enables you to customize the prompt sent to OpenAI for the 'user' role. You can include placeholders in your prompt:

- ◀ {{GIT\_DIFF}} will be replace with git diff
- ◄ {{CURRENT COMMENTS}} will be replaced with current comments for file in Pull Request
- ◄ {{MAX TOKENS}} will be replaced with current max tokens configured to OpenAl

#### Default prompt:

```
Git diff: """
{{GIT_DIFF}}
"""
```

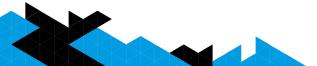

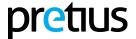

# 5. Use case example

In order for the OpenAl Review Task to work properly you need to provide your OpenAl API Key and add the task to your pipeline. There are a few possible ways to achieve that and below we present some example scenarios.

# 5.1 Adding OpenAPI Key

#### 5.1.1 Configuring a new variable group

1. In Azure DevOps go to *Pipelines*  $\rightarrow$  *Library* and create new *Variable Group*.

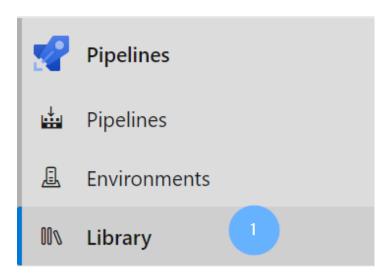

# Library

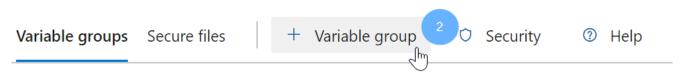

2. Set the variable group name in the Properties section: open-ai

# **Properties**

Variable group name

open-ai

3. Add a new variable in the Variables section. Set the variable name as *openai-api-key* and in the value field paste your OpenAl API Key. Next click on the *Change variable type to secret* option.

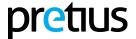

#### Variables

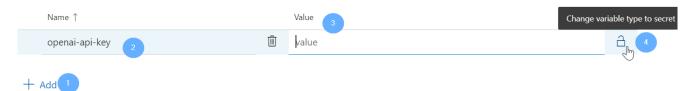

- 4. Save the settings using the save button.
- 5. Using the variable group might require granting additional permission while running the pipeline for the first time. In case of that go to the running pipeline and permit access to the *open-ai* variable group resource.

### 5.2 Adding the task to the new pipeline

- 1. In Azure DevOps go to *Pipelines*  $\rightarrow$  *Pipelines* and choose the *New pipeline* option.
- 2. Next choose Azure Repos Git.

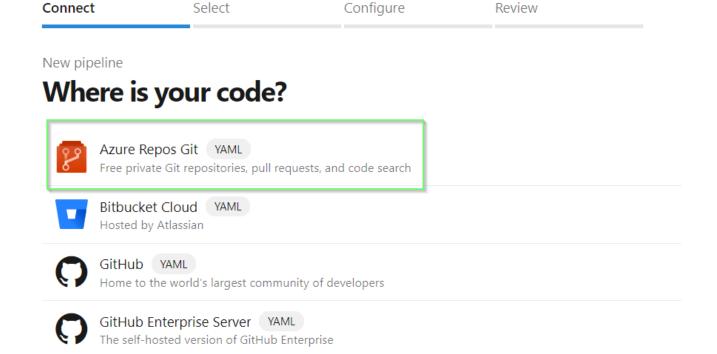

- 3. Then select your repository from the list.
- 4. Next choose the Starter pipeline option.
- 5. In the last step add the OpenAl Review task. In order to do that change the default pipeline content for the following:

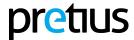

```
trigger: none

pool:
    vmImage: "ubuntu-latest"

variables:
    - name: System.Debug
    value: false # enable for more info
    - group: open-ai

steps:
    - checkout: self
    persistCredentials: true

- task: pretius-openai-reviewer@0
    displayName: 'Code review'
    inputs:
        openaiApiKey: '$ (openai-api-key)'
        openaiApiRateLimitTier: 'free'
```

6. Save changes. In the save form choose Commit directly to the main branch option and click Save.

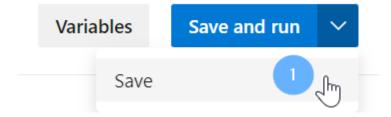

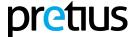

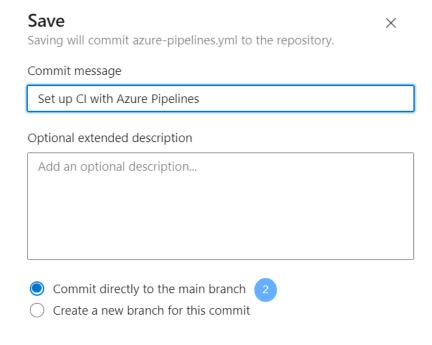

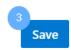

# 5.3 Adding build validation to run the pipeline for each Pull Request modification / creation

- **1.** In Azure DevOps go to *Project settings*  $\rightarrow$  *Repositories*  $\rightarrow$  <*Your repository name>*  $\rightarrow$  *Policies.*
- 2. In the Branch Policies section choose the main branch.

# Protect important branch namespaces in this repository with pre-merge checks and policies 8° azure-pipelines 8° main ♀ Default Compare

3. In the Build Validation section click on the add button to add a new build policy.

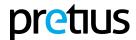

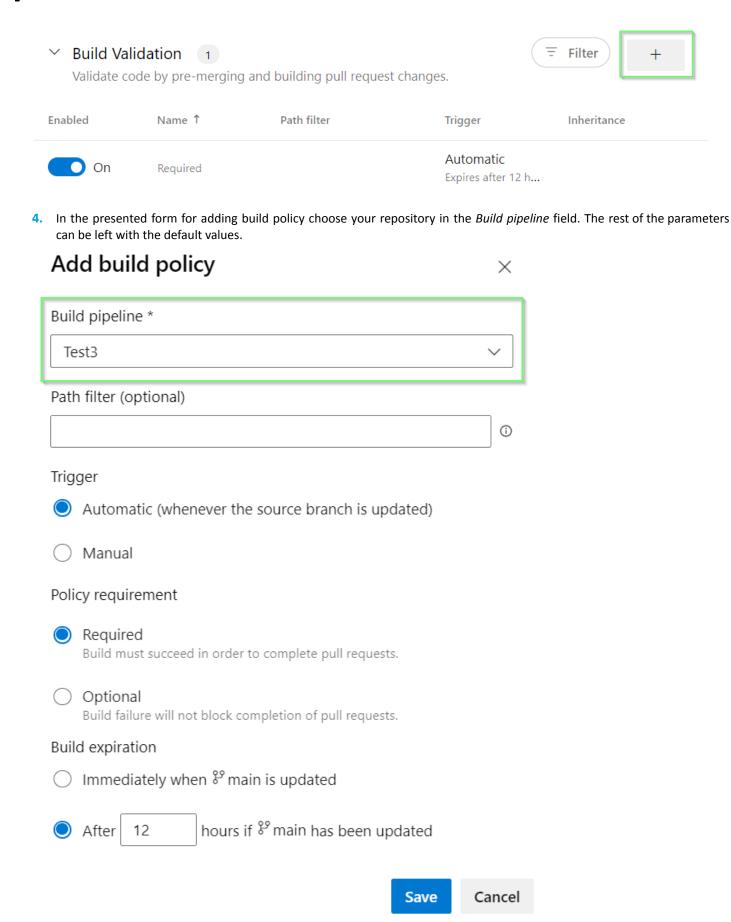

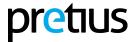

- 5. Click on the save button to save the changes.
- **6.** From now on a pipeline will be run for each Pull Request creation or modification and the OpenAl Review task will add comments with the code review generated using the OpenAl.